## **Missing translations**

Sometimes words in the website are not translated.

This happens most often with new conditions at your forecast or just released new blocks Testing all weather-conditions for all regions is nearly impossible. But you can add those missing translations yourself.

- 1. Start the "debug" console, your-website.xx/pwsWD/PWS\_module\_test.php
- 2. The top-row contains all available blocks to test.
- 3. Select the block with the missing translations and press "Test-it"
- 4. In the white box below you see all output of the block including the missing translations.
- 5. Copy them to your languages/lang ??.txt file and translate the right part.

## **Typing errors in existing translations**

Sometimes words are already translated but they contain a spelling error / typo. You have to update those translations yourself.

Use a **decent script / program** editor, do not use **notepad** or **ms-word**

Open your language file: pwsWD/langauges/lang xx.txt Where xx is your language code. Search for the misspelled word and **correct the right part.** Leave the **|** at the end.

## **Removing/ rearranging languages in the menu**

The list of supported languages is long. More languages are available from [from a separate topic here](https://www.weather-watch.com/smf/index.php/topic,69368.0.html)

- 1. **Removing** a language: my scripts/languages.txt contains all supported languages. Do not remove the line itself, as you could later want to add that language again. Simply set a # for every language you do not want to be shown in the menu Leave at least 1 English language for better support.
- 2. **Rearranging** the languages.
- Set the lines with the remaining languages on the top in the sequence you want them to appear.
- 3. **Example**: I live in Belgium, we have three official languages, Dutch, French and German. And we have large amounts of expats as the Nato en EU hard-quarters are located in Belgium also. I use those 4 languages, sequenced by the number of native-speakers: This is the languages used file I use on my site: [https://sluispark.be/pwsWD/\\_my\\_settings/languages.txt](https://sluispark.be/pwsWD/_my_settings/languages.txt)

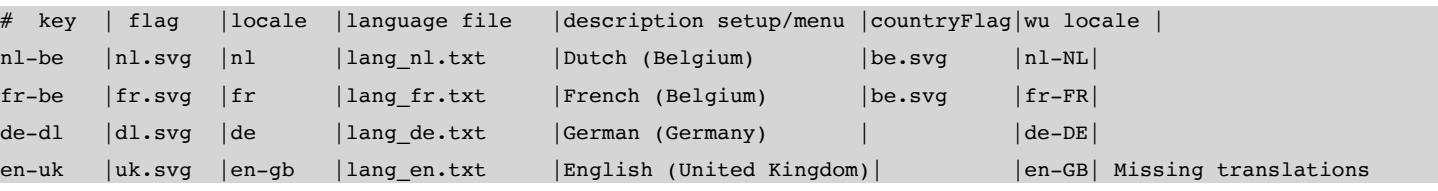

==> more on next page

## **Steps to make your own language**

or how to translate the languages/lang  $xx.txt$  into your new language

- 1. Rename a language you not often use, example Dutch from languages/lang\_nl.txt **to** languages/lang\_yy.txt **and** languages/lang\_xx.txt **to** languages/lang\_nl.txt
- 2. Open the new languages/lang  $n$ l.txt with a proper script editor. Do not use **notepad** or **ms-word**. You will see the contents which contains two type of lines, comments which start with a # and the translations:
	- a. They start with a I
	- b. Then the "my-English" words or sentence and another I
	- c. The words to translate and another |
- 3. Only translate the rightmost text. Leave the typing errors on the left parts as they are.
- 4. Visit your site and switch to Dutch.

Every time you save that "lang\_nl.txt" file the dashboard will have more translated words to show. The dashboard will be using the translations from your translated file so check if all words fit! If you are satisfied with the results, mail me what language that file is in, if there is a "country" flag for that language and attach the file with all your transition work.

5. Post the language file on the [separate forum topic here](https://www.weather-watch.com/smf/index.php/topic,69368.0.html)